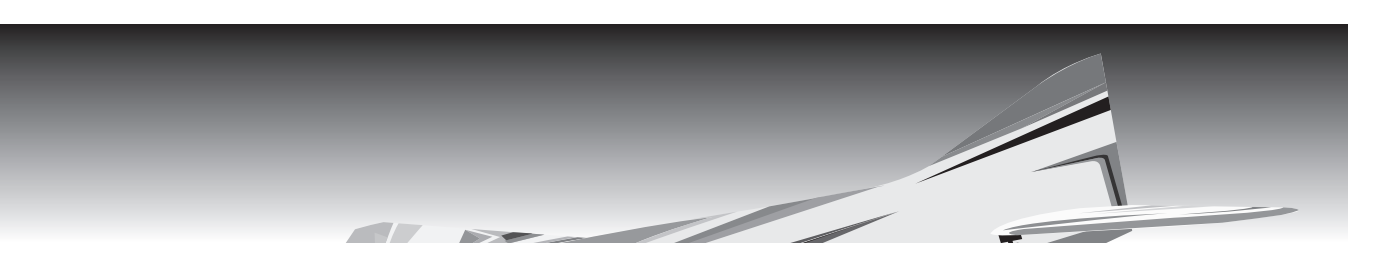

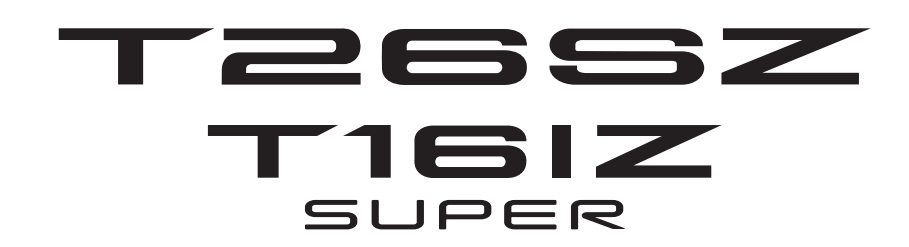

# **GYA553**

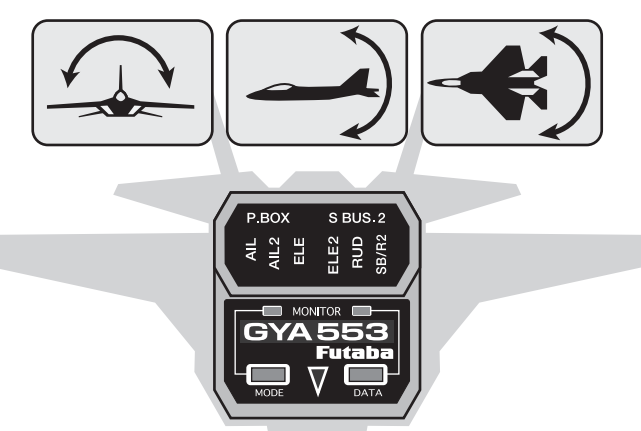

# **T26SZ,T16IZ(S)**

# **GYA553 Ver.4**

**設定説明書**

# Futaba

1M23Z08513

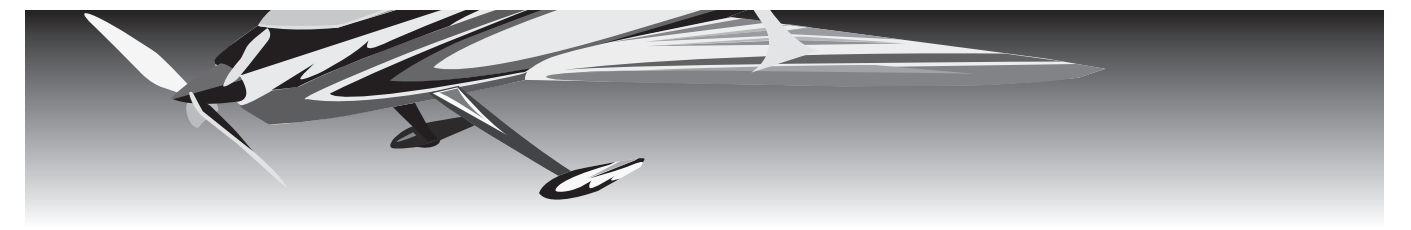

**ジャイロセッティング**

**T26SZ,T16IZ(S) と飛行機用 6 軸ジャイロ GYA553 を接続することで GYA553 の設定を行うことができます。**

### 送信機とジャイロの接続

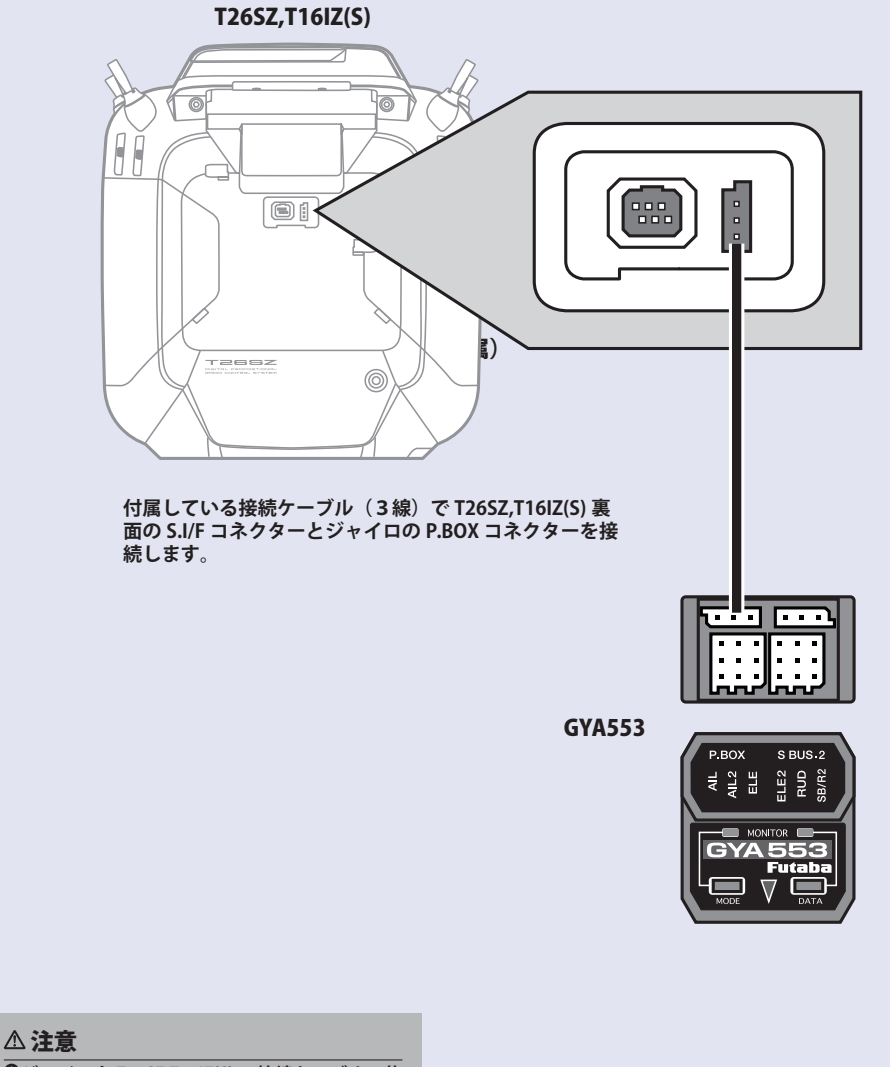

 **ジャイロと T26SZ,T16IZ(S) の接続ケーブルの抜 き差しは、必ず電源を OFF の状態で行う。**

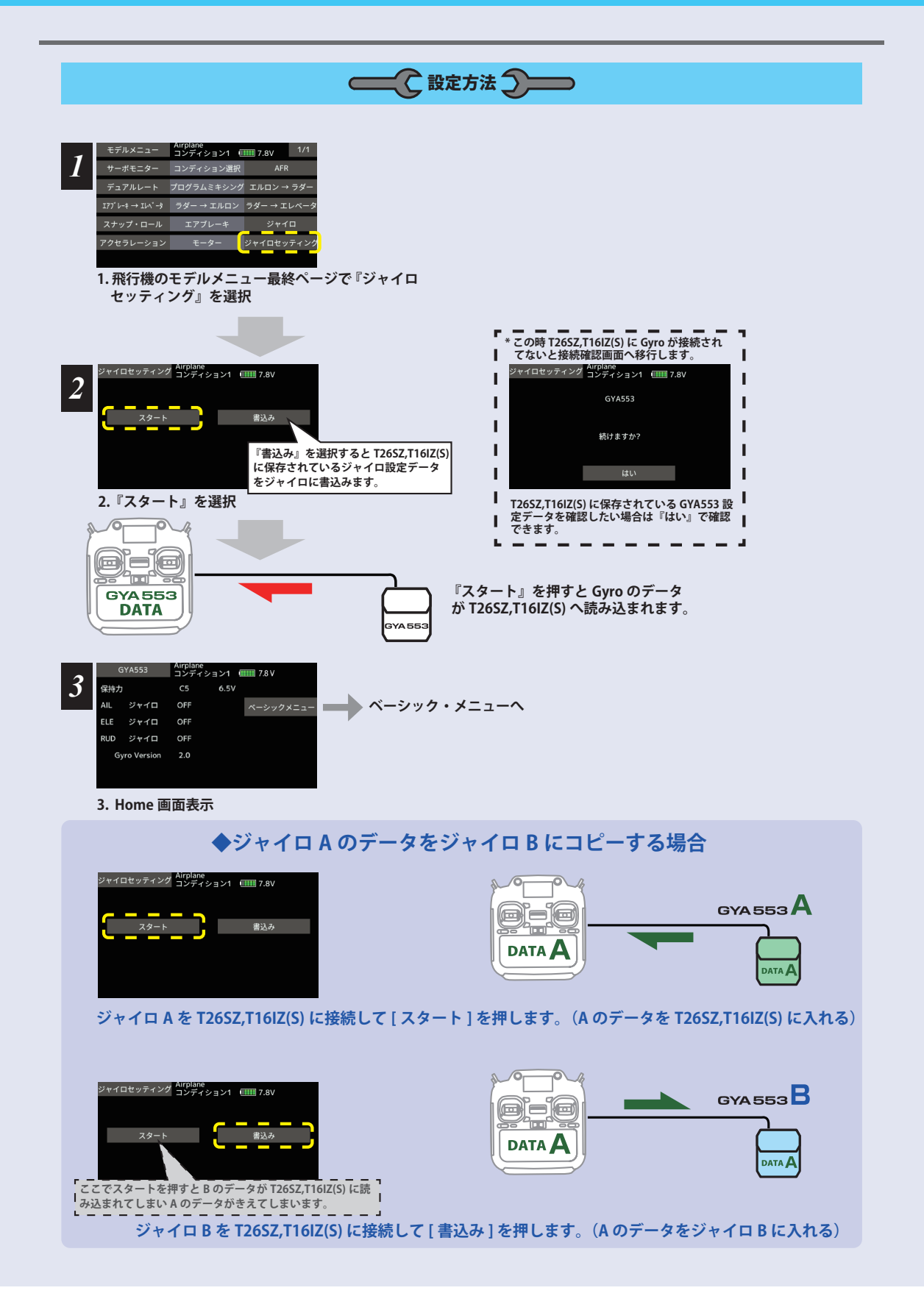

ホーム画面

**ホーム画面の表示内容**

ホーム画面は、電圧、ジャイロ動作モード、 感度などの基本情報を表示します。

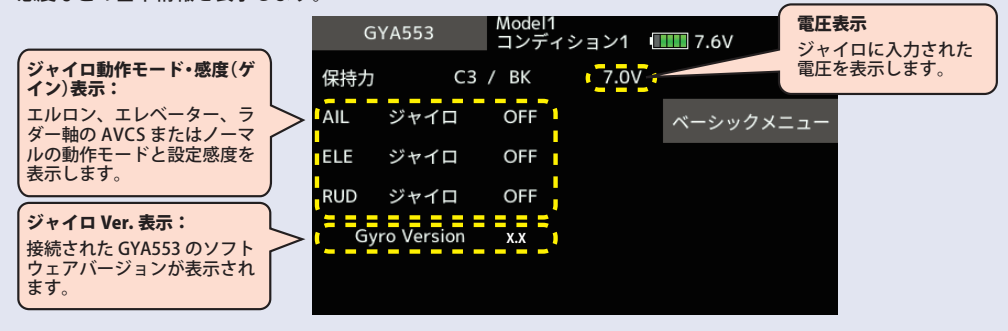

ベーシックメニュー ーシックメニュー

基本的な設定をするメニューです。各ベーシックメニューは必ず設定が必要です。

ホーム画面<br>Airplane<br>コンディション1 <mark>[IIII]</mark> 8.1V GYA553 保持力  $C<sub>5</sub>$  $6.5V$ AIL ジャイロ OFF ベーシックメニュー ELE ジャイロ OFF RUD ジャイロ OFF Gyro Version **X.X**ベーシックメニュー画面 ベーシックメニュー Airplane<br>ベーシックメニュー コンディション1 (IIIII 7.8V **◆設定** 設定 | Model1<br>| コンディション1 <mark>【IIIII</mark> 7.6V 設定  $1/9$ SBUS ベーシック ジャイロセット方向 左 ダウン 右 主翼タイプ エレボン 尾翼タイプ ノーマル Vテール サーボタイプ DG:285Hz **AN: 70Hz** SBus(HS) RUD2 Ch3(Thr) SBus(Std) SB/R2 アウト **◆ SBUS ベーシック** SBUS ベーシック Model1<br>コンディション1 <mark>(IIIII</mark> 7.6V  $1/4$ **AIL** CH<sub>1</sub> ゲイン AIL  $CH5$ ELE  $CH2$ ゲイン ELE CH<sub>7</sub> ゲイン RUD CH<sub>8</sub> **RUD**  $CH4$ ELE<sub>2</sub> **INH** AIL<sub>2</sub> **INH** RUD<sub>2</sub> **INH** 

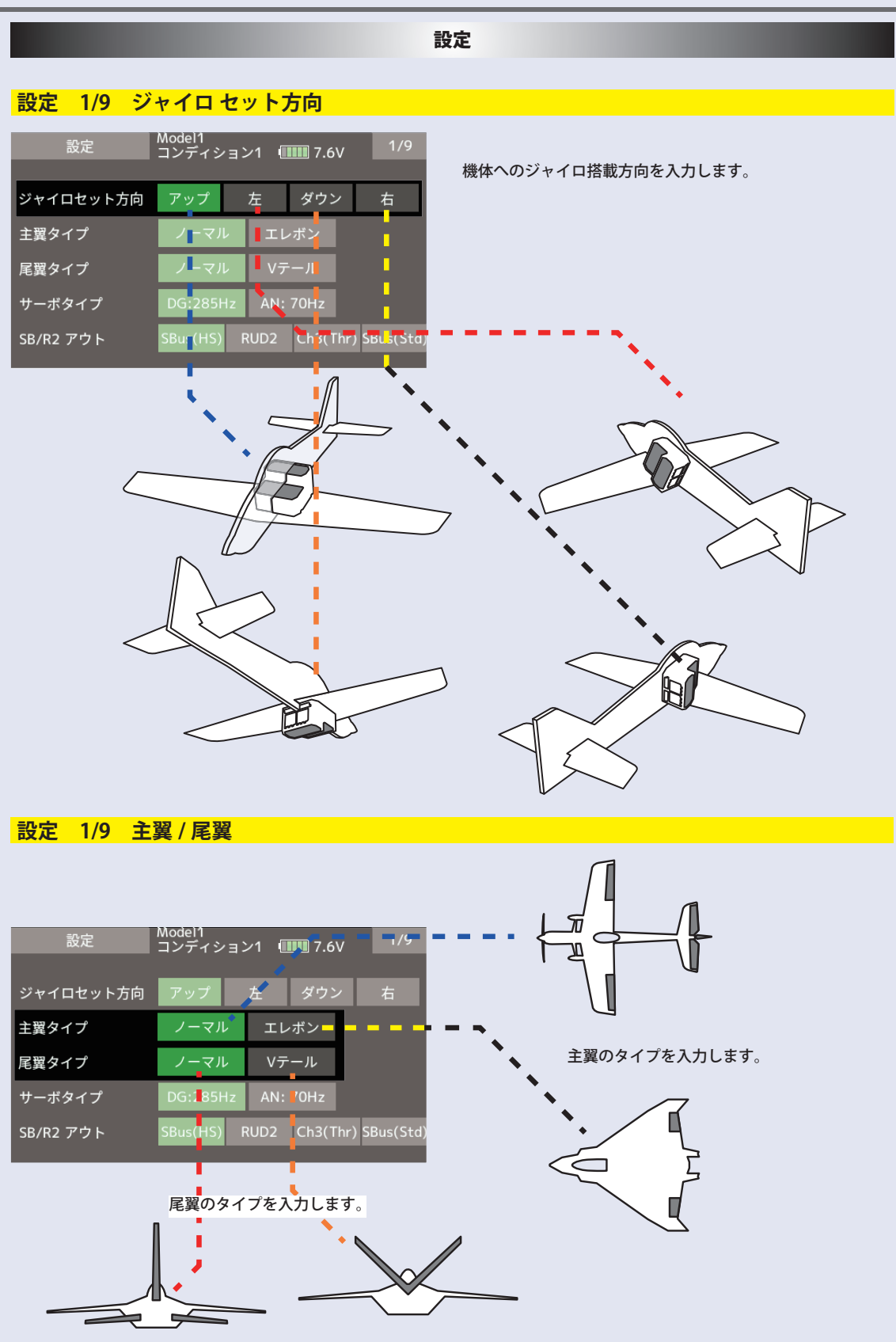

**5**

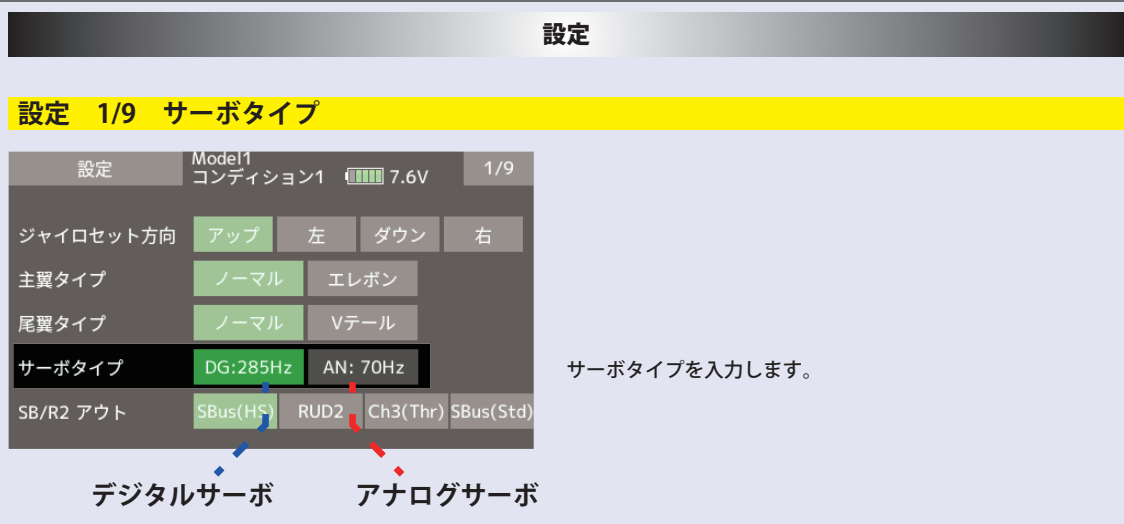

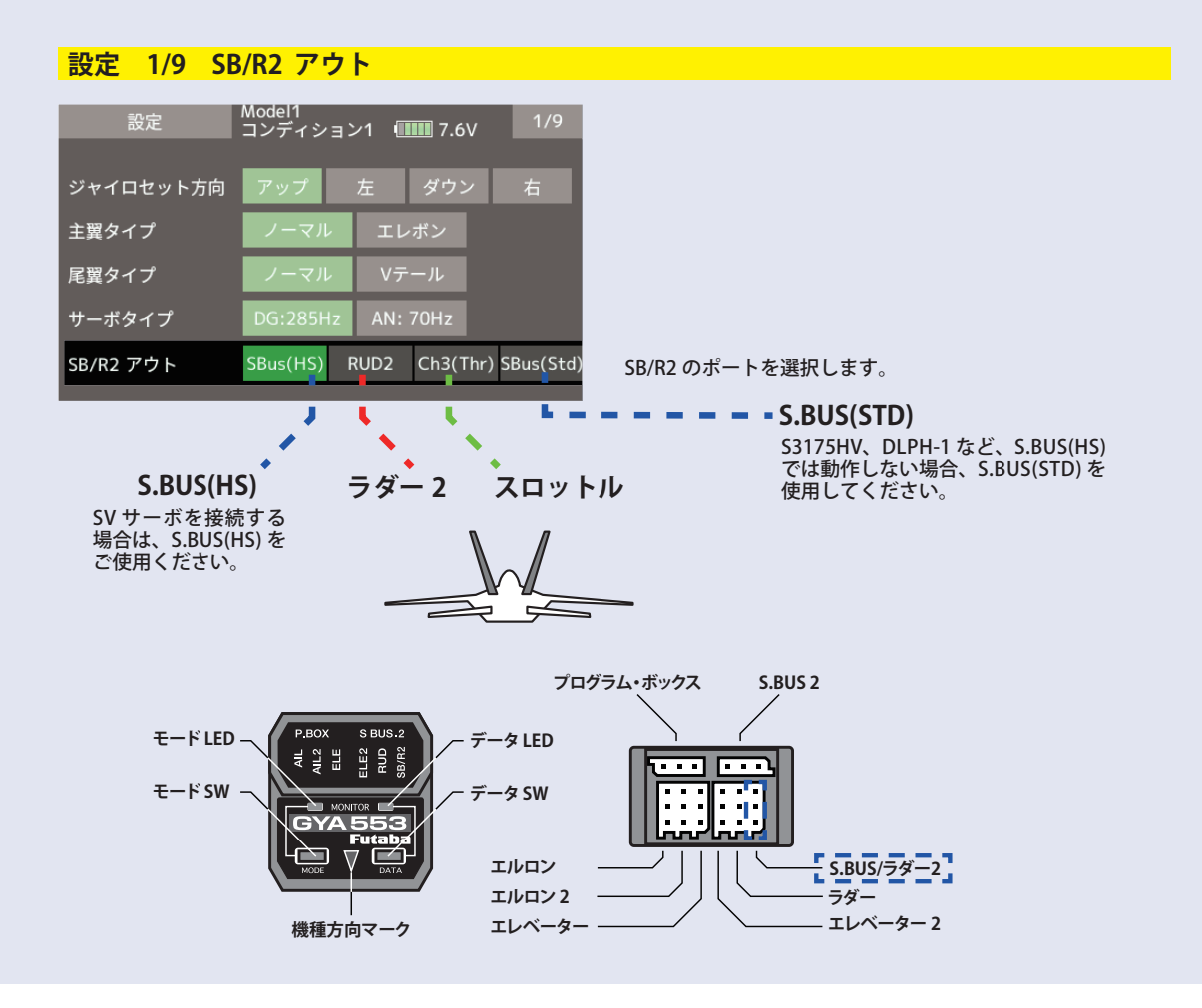

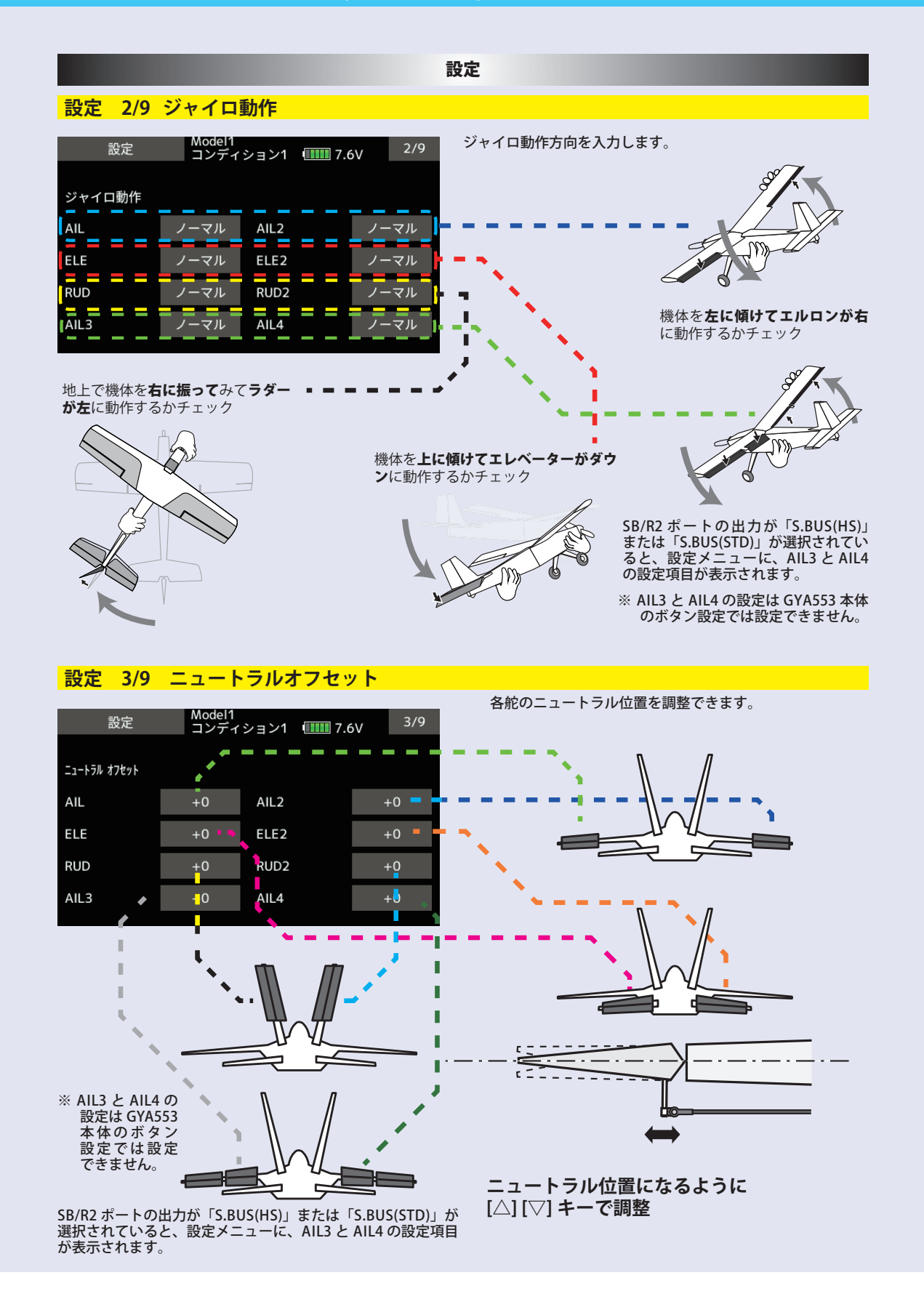

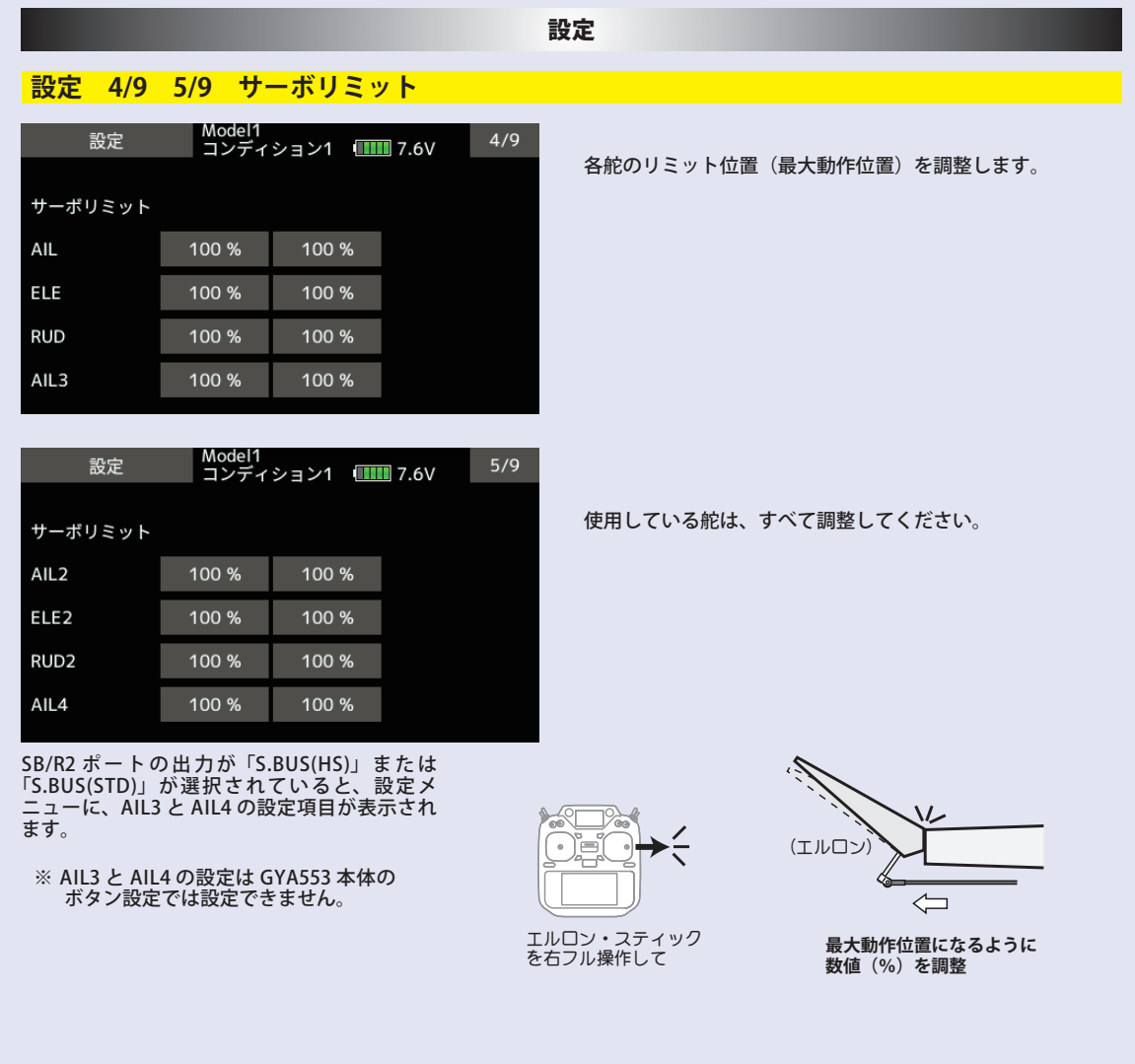

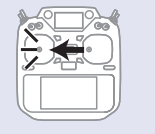

エルロン・スティック を左フル操作して

(エルロン)  $=\Rightarrow$ Ÿ  $\frac{1}{2}$ 

**最大動作位置になるように 数値(%)を調整**

#### 設定

### **設定 6/9 保持力の調整**

AVCS モード時の機体の姿勢保持力を調整できます。

数値を小さくすると保持力が弱くなり、操作フィーリングがノーマル・モードに近づきます。

送信機のチャンネル操作で、現在のナンバー C1 ~ C5 を表示します。

DG1 または DG2 の SW に設定した場合

送信機のフライト・コンディション機能のように、送信機からのスイッチ操作で、AVCS モードの機体の姿勢保持力レートを最 大 5 通りのデータを設定して、切替えて使用することができます。送信機の AFR 機能のあるチャンネルに保持力レート切替ス イッチを設定し、AFR のポイントカーブで各レート毎にポイントを設定して切り替えることができます。フライトコンディショ ン機能を使用して、フライト・コンディション・スイッチと連動させることも可能です。

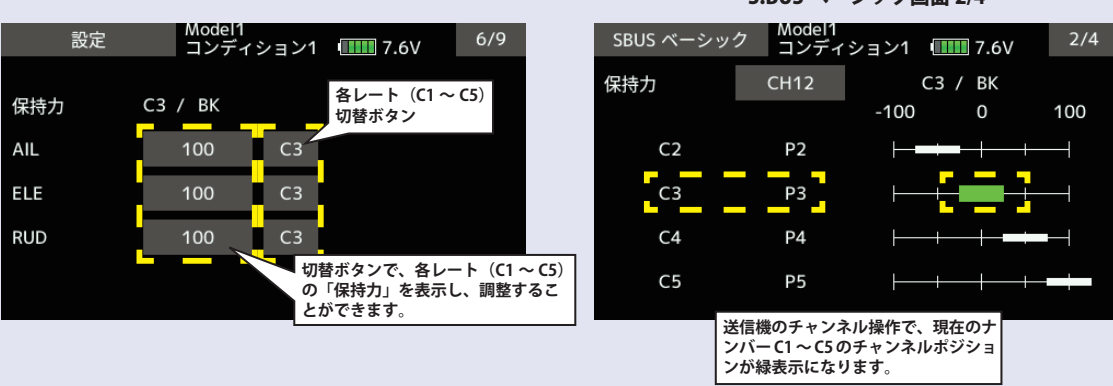

**C1** スイッチチャンネルレート **C5 -100% 100% -35% 35% 0% C1 C5** ダイヤルやレバー に設定した場合 Com チャンネルレート **-100% -75% 75% -25% 0% 25% 100% C1 C2 C3 C4 C5** ÷ **100% 0% -100%**

S.BUS ベーシック画面 2/4

### 設定

#### **設定 7/9 4D フライトジャイロリバースモードの調整**

7 ページ目は、ジャイロリバースモードの設定になります。バック飛行時に、エルロン、エレベー ター、ラダーの制御方向をリバースにするかの選択を行います。通常バック飛行時は、全て の舵の操舵方向が逆になりますので、ジャイロの制御方向もリバースにします。

前進 (FW)、バック (BK) の切り替えは、保持力と同様の CH12 の信号を使っています。スロットルスティックの中点付近から 上側が前進、下側がバックになります。

詳細の切り替えポイントの設定については、送信機の設定を参照願います。

S.BUS ベーシック画面 3/4 ジャイロリバースモード時は、機体の傾き方向と同方向にジャイロが制御します。前進・バックと切り替えて、ジャイロの制 御方向が正しく切り替わるかの確認してください。

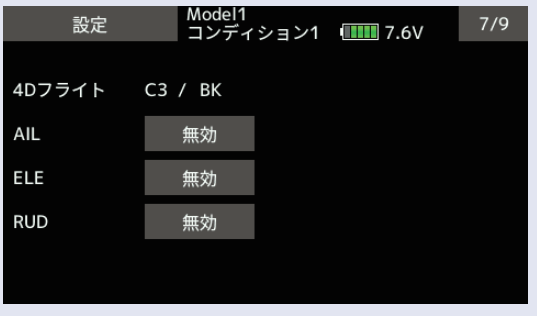

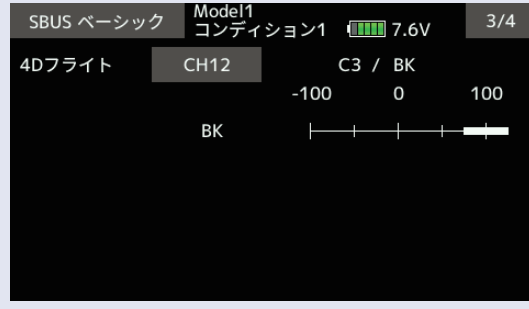

### **設定 8/9 4D フライトモードの調整**

8 ページ目は、ジャイロ動作の細部のパラメーター設定を行います。

AET (BK), AET (FW) 機能は、前進、バック遷移時の機体の飛行姿勢の推定を行い、ジャイロ制御を最適化します。機体姿勢変化 が早い場合は値を小さくします。姿勢変化が緩やかな場合は値を大きくします。前進、バック遷移時の補正値を独立に設定で きます。設定範囲は 0 ~ 30 です。OPC パラメーターは、制御量の増加と減少時の速度調整を行います。設定範囲は 0 ~ 27 です。 設定例の値は、SkyLeaf-ST の標準設定値になります。機体の特性や、フライトスタイルにより最適値が変わります。

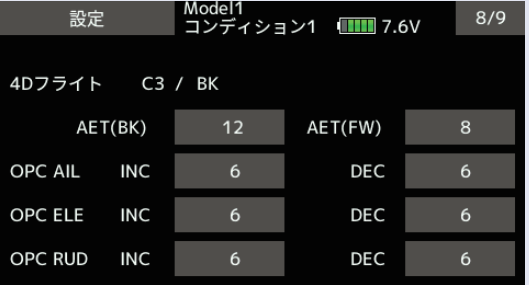

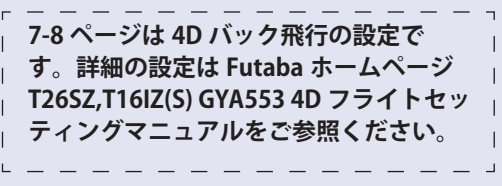

**設定 9/9 リセット**

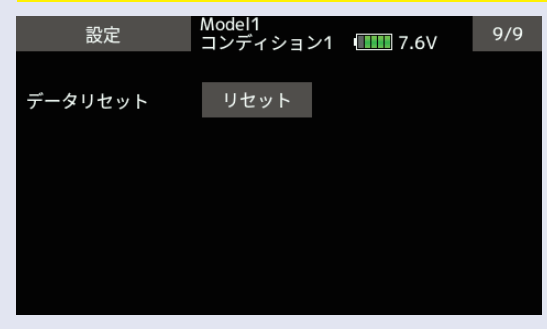

各設定項目のリセットを行います。実行後は出荷時の 初期値に戻ります。

SBUS ベーシックメニュー

#### 使用する送信機に合わせて、各ファンクションの CH 設定をします。使用しないファンクションは INH に設定します。 SBUS ベーシック Model1<br>コンディション1 (TIT) 7.6V  $1/4$ 警告  $\frac{1}{2} \left( \frac{1}{2} \right) \left( \frac{1}{2} \right) \left( \frac{1}{2} \right) \left( \frac{1}{2} \right)$ - - - **ジャイロと送信機が接続している場合のみ、設定変更が 可能です。ジャイロと送信機の CH が必ず一致するよう に設定します。送信機の CH を変更した場合、ジャイロ も変更が必要です。 AIL** CH<sub>1</sub> ゲイン AIL CH<sub>5</sub> п **ELE** CH<sub>2</sub> ゲイン ELE CH<sub>7</sub> ゲイン RUD CH<sub>8</sub> п **RUD**  $CHA$ ELE<sub>2</sub> **INH** RUD<sub>2</sub> AIL<sub>2</sub> **INH INH** - -**COLOR** タッチするとチャンネル が変更できます。 **タッチするとレート切替 CH 設定 ページへ移動します。** Model1<br>コンディション1 <mark>[]]]]</mark> 7.6V Mor<br>그 /1<br>ディション1 |<mark>IIIII</mark> 7.6V SBUS ベーシック  $2/4$ SBUS ベーシック  $2/4$  $CH12$  $\epsilon$ 3  $\neq$  BK $\sim$ 保持力 コンディション  $-100$  $\mathbf 0$ 100 CH<sub>9</sub>  $CH13$ CH<sub>1</sub> CH<sub>5</sub> DG1  $c<sub>2</sub>$  $P<sub>2</sub>$ Г リセット CH<sub>2</sub> CH<sub>6</sub> **CH10 CH14** DG<sub>2</sub>  $C<sub>3</sub>$ P<sub>3</sub> T CH<sub>3</sub> CH<sub>7</sub> **CH11 CH15**  $\mathsf{INH}$  $\overline{C4}$  $P<sub>4</sub>$ CH4 閉じる CH<sub>8</sub> **CH12 CH16**  $C<sub>5</sub>$ **P5 レート切替に使用する CH をタッチし て選びます。 保持力レート C2 ~ C5** Model1<br>コンディション1 (<mark>IIIII</mark> 7.6V | Model1<br>| コンディション1 <mark>[IIIII</mark> 7.6V  $3/4$ SBUS ベーシック SBUS ベーシック  $3/4$ 4Dフライト **CH12** C3 / BK コンディション  $\overline{0}$  $-100$ 100 CH<sub>1</sub> CH<sub>5</sub> CH<sub>9</sub>  $CH13$ DG1 **BK CH10**  $CH14$ リセット CH<sub>2</sub> CH<sub>6</sub> DG<sub>2</sub> CH<sub>3</sub> CH<sub>7</sub> CH11 **CH15 INH**  $CH4$ 閉じる CH<sub>8</sub> **CH12 CH16** SBUS ベーシック Model1<br>コンディション1 (THE 7.6V  $4/4$ CH10 <mark>-</mark>リセット SBUS ベーシックメニューでの  $S.Bus$ 設定項目をリセットします。 a L **CONTRACTOR** Н r  $AIL3$ **INH** L SB/R2 ポートの出力が「S.BUS(HS)」または「S.BUS(STD)」が選 H  $AL4$ 択されていると AIL3 と AIL4 の CH 設定項目が表示されます。 **INH** п ここで、AIL3 と AIL4 のの操作 CH を設定すると、ジャイロ制御 された信号が、S.BUS 出力の該当 CH に出力されます。 ※ 送信機側のファンクション設定画面の操作 CH と CH 設定と 合わせてください。 オートリカバリーを ON/OFF ※ AIL3 と AIL4 の CH 設定が INH のときは、ジャイロ制御されず、 させるスイッチのチャンネル 送信機から送られたデータがそのまま出力されます。設定です。